# **Install Clearcase Server 7.1 Linux (Redhat)**

Installing Clearcase Server 7.1 on Red Hat Enterprise Linux AS release 4 (Nahant Update 8)

## **Prerequisites**

Apply this changes to the clearcase software packages

chmod +x /root/cc/InstallerImage\_linux/jre\_5.0.3.sr8a\_20080811b/jre/bin/java chmod +x /root/cc/InstallerImage\_linux/install chmod +x /root/cc/launchpad/\*.sh

Extra software packages needed:

up2date -i gcc

#### **Kernel Image**

```
cd /tmp
wget
http://fermi.inf.unibz.it/cdimages/kernel-devel-2.6.9-89.0.25.EL.x86_64.rpm
rpm -i kernel-devel-2.6.9-89.0.25.EL.x86_64.rpm
```
#### **Kernel source**

```
up2date redhat-rpm-config rpm-build
up2date --get-source kernel
rpm -ivh /var/spool/up2date/kernel*.src.rpm
cd /usr/src/redhat/SPECS
rpmbuild -bp --target=i686 kernel-2.6.spec
cp -a /usr/src/redhat/BUILD/kernel-2.6.9/linux-2.6.9 /usr/src
ln -s /usr/src/linux-2.6.9 /usr/src/linux
```
#### **To allow mvfs to work ok!**

mkdir /var/adm/rational/clearcase touch /var/adm/rational/clearcase/no\_mvfs\_tag

## **Installation**

[root@cc cc]# ./launchpad.sh

#### Here are the screenshots!!!!!

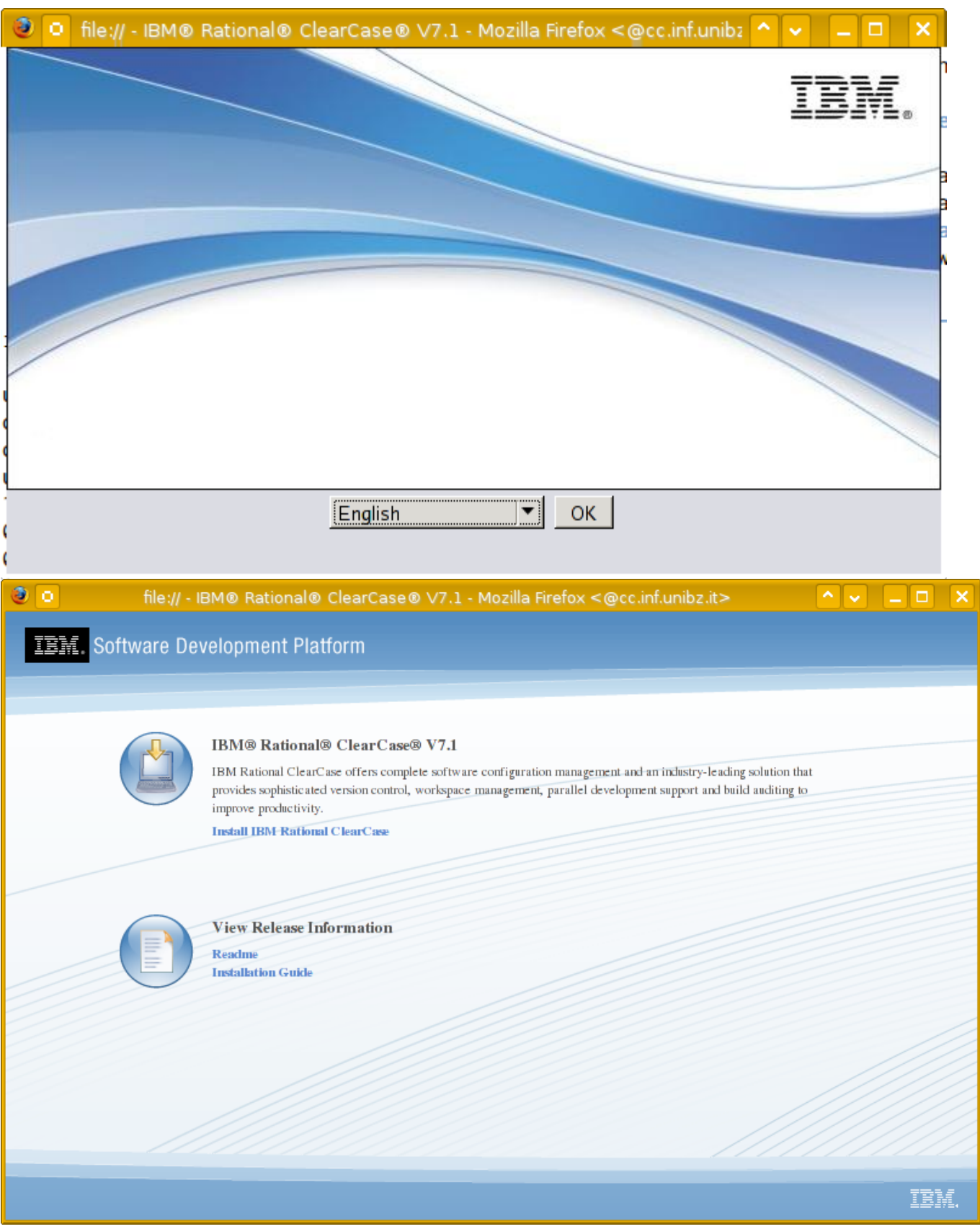

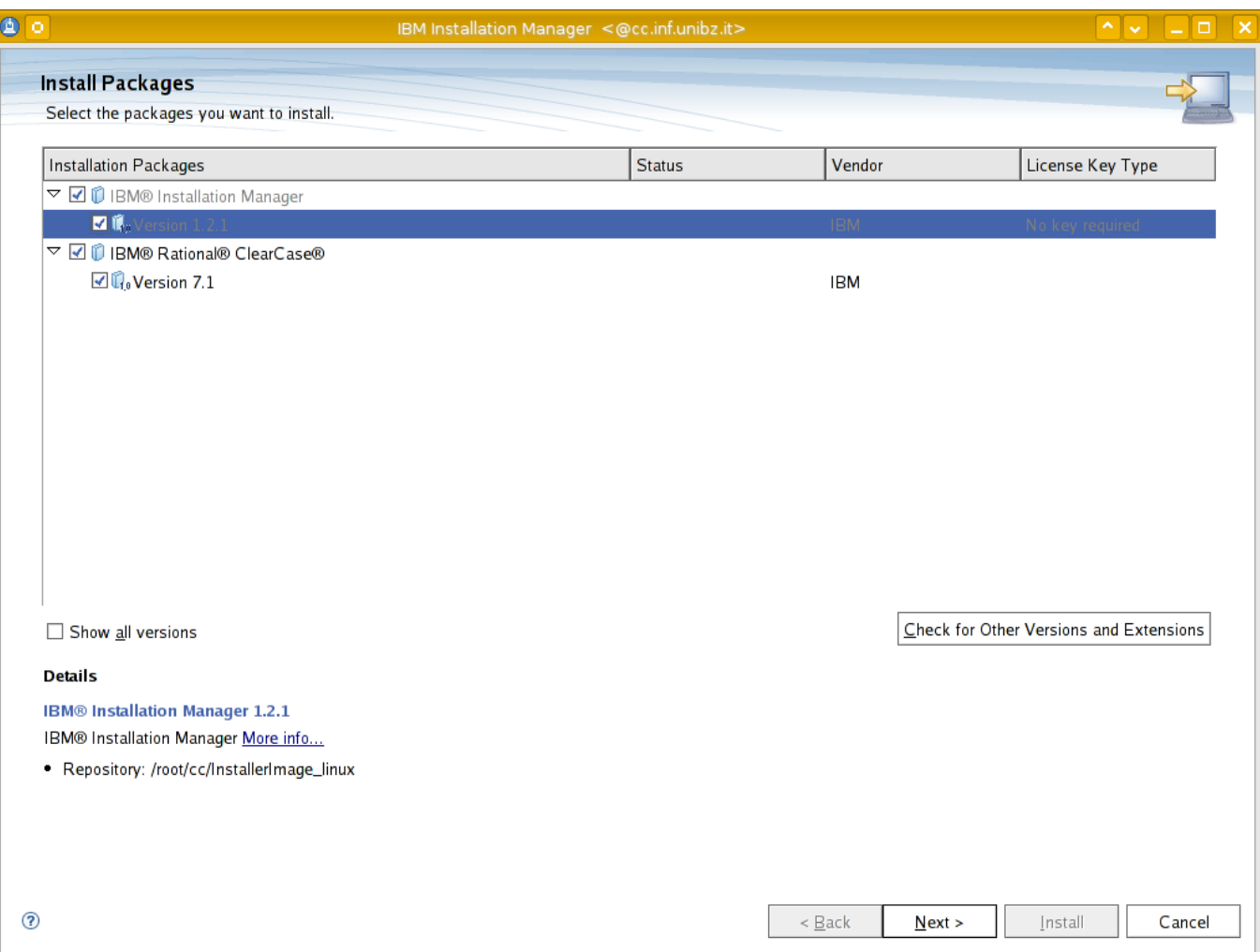

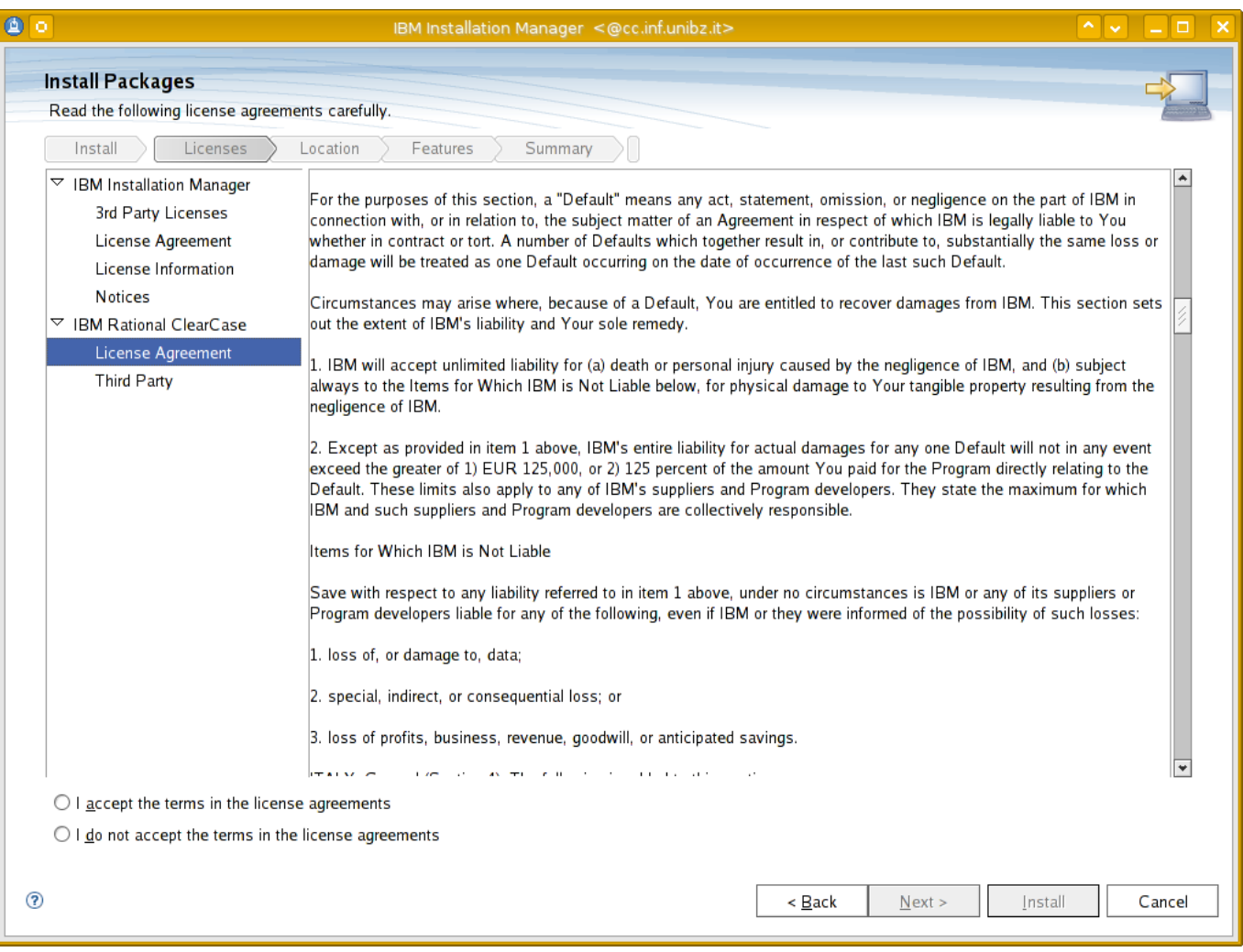

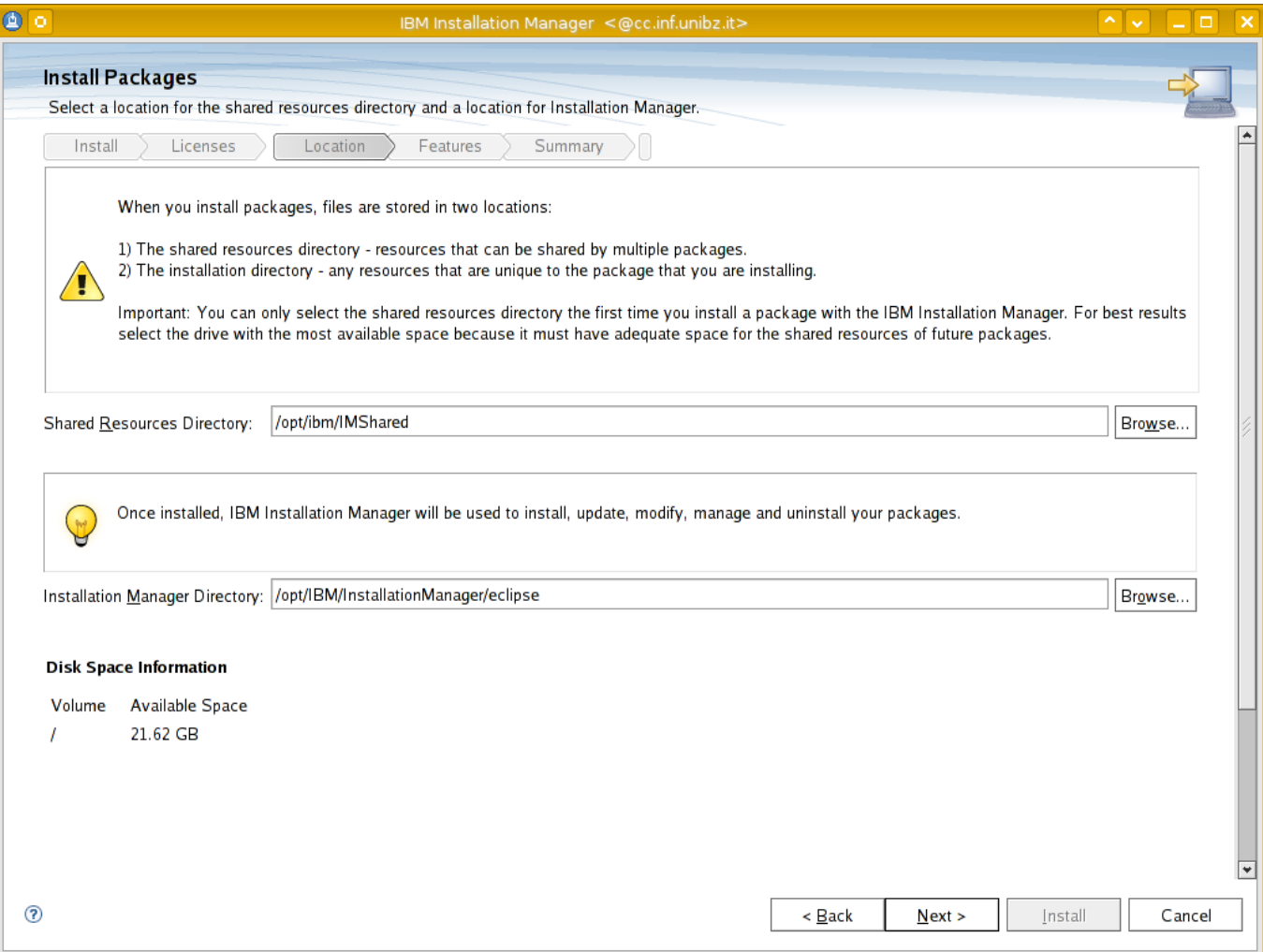

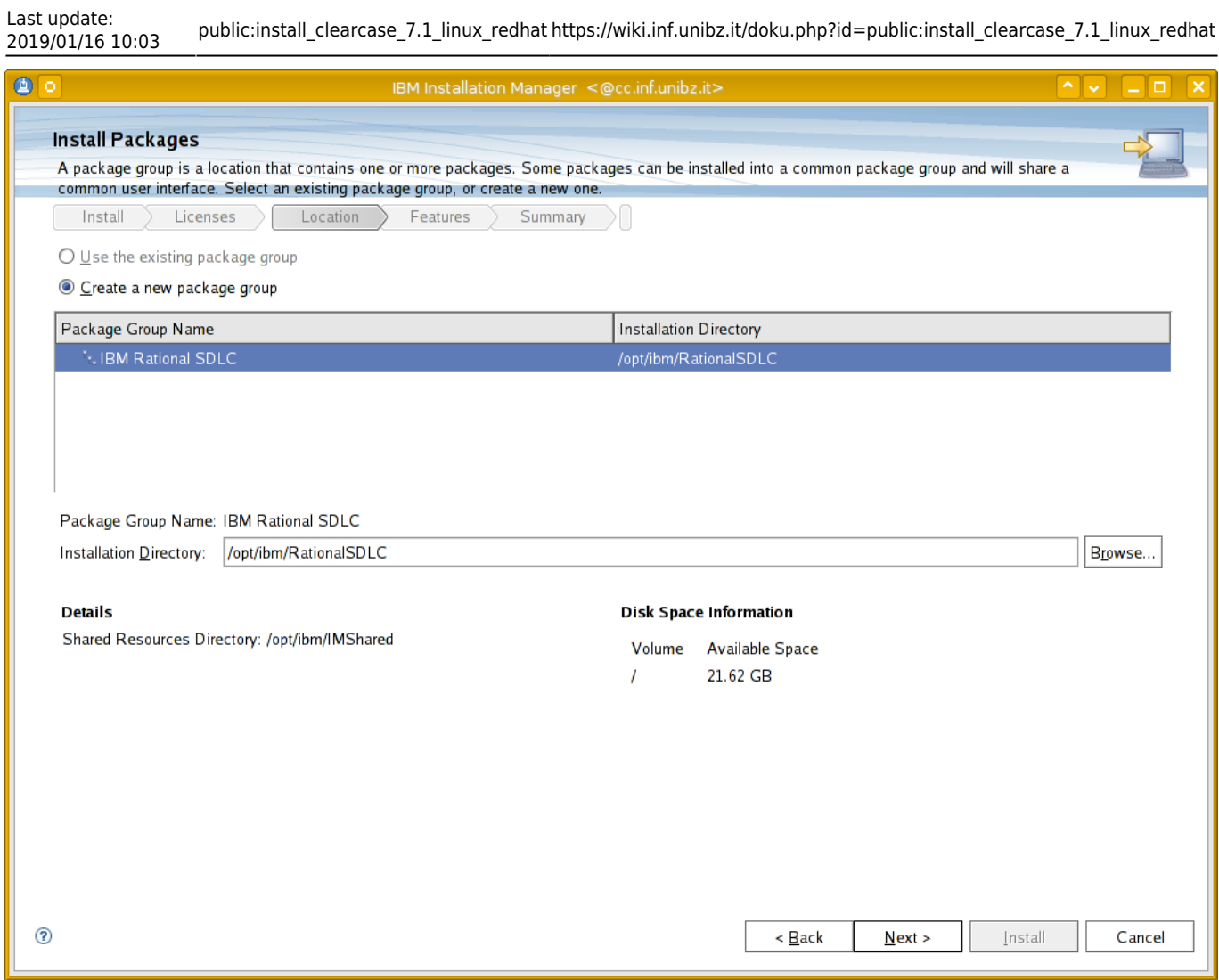

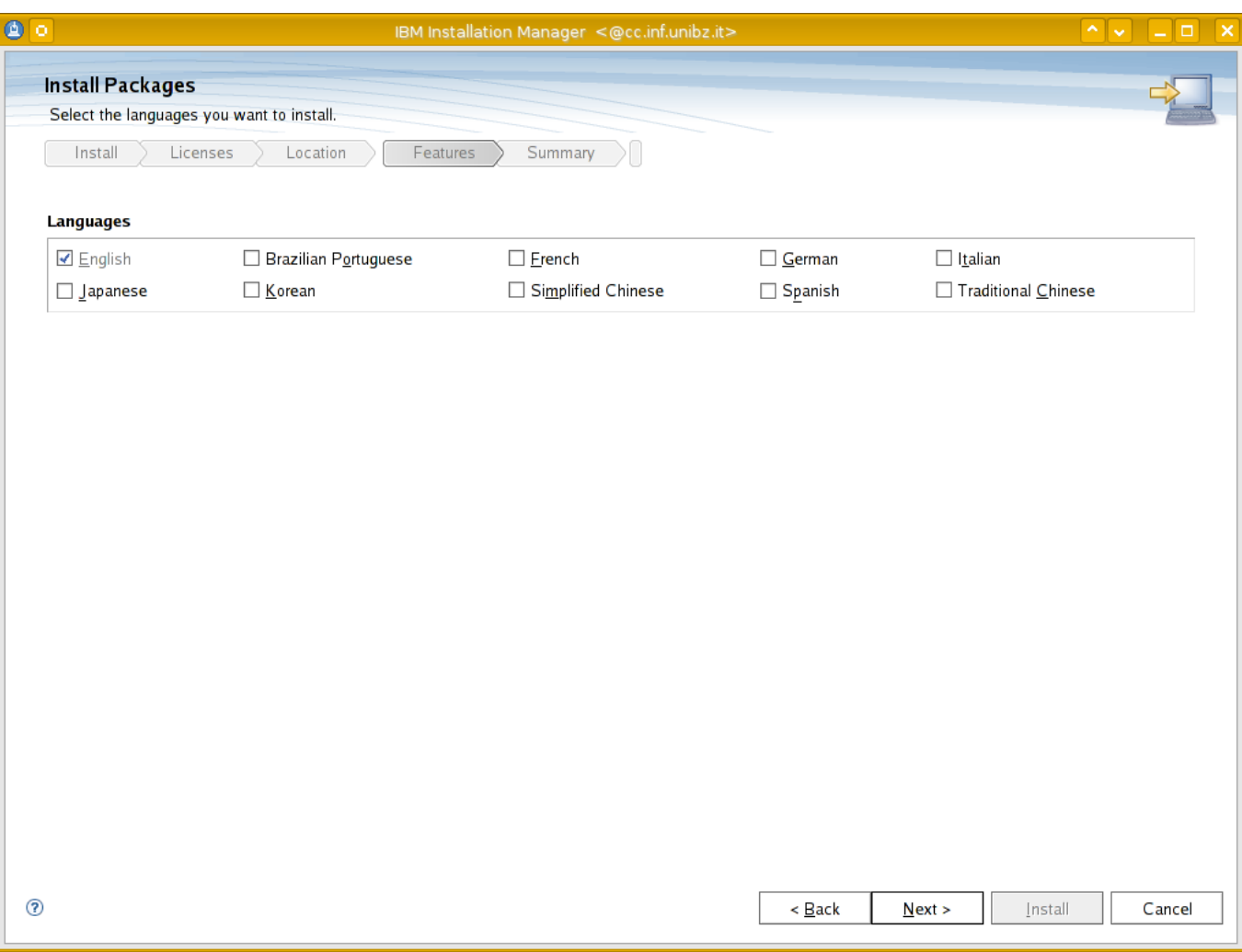

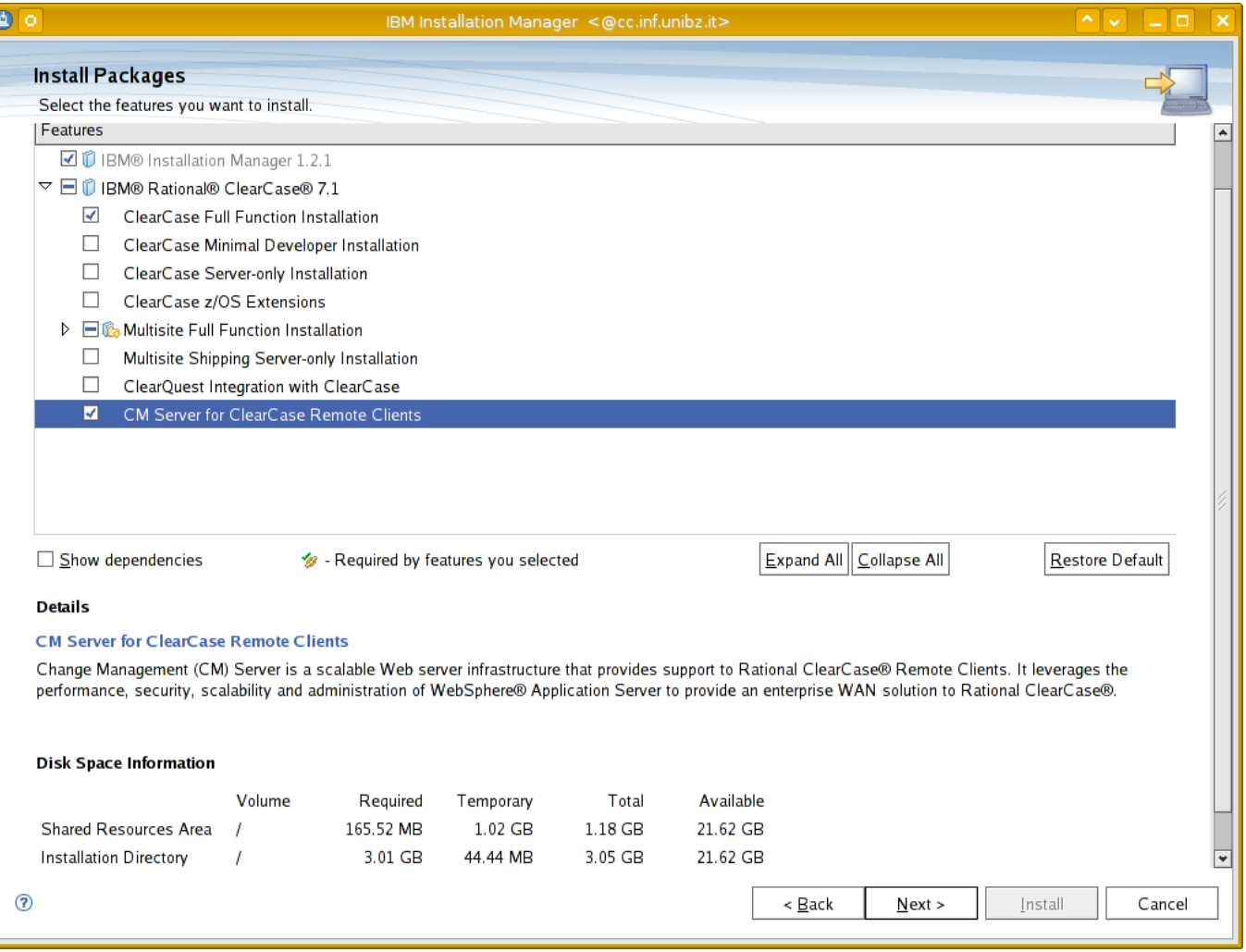

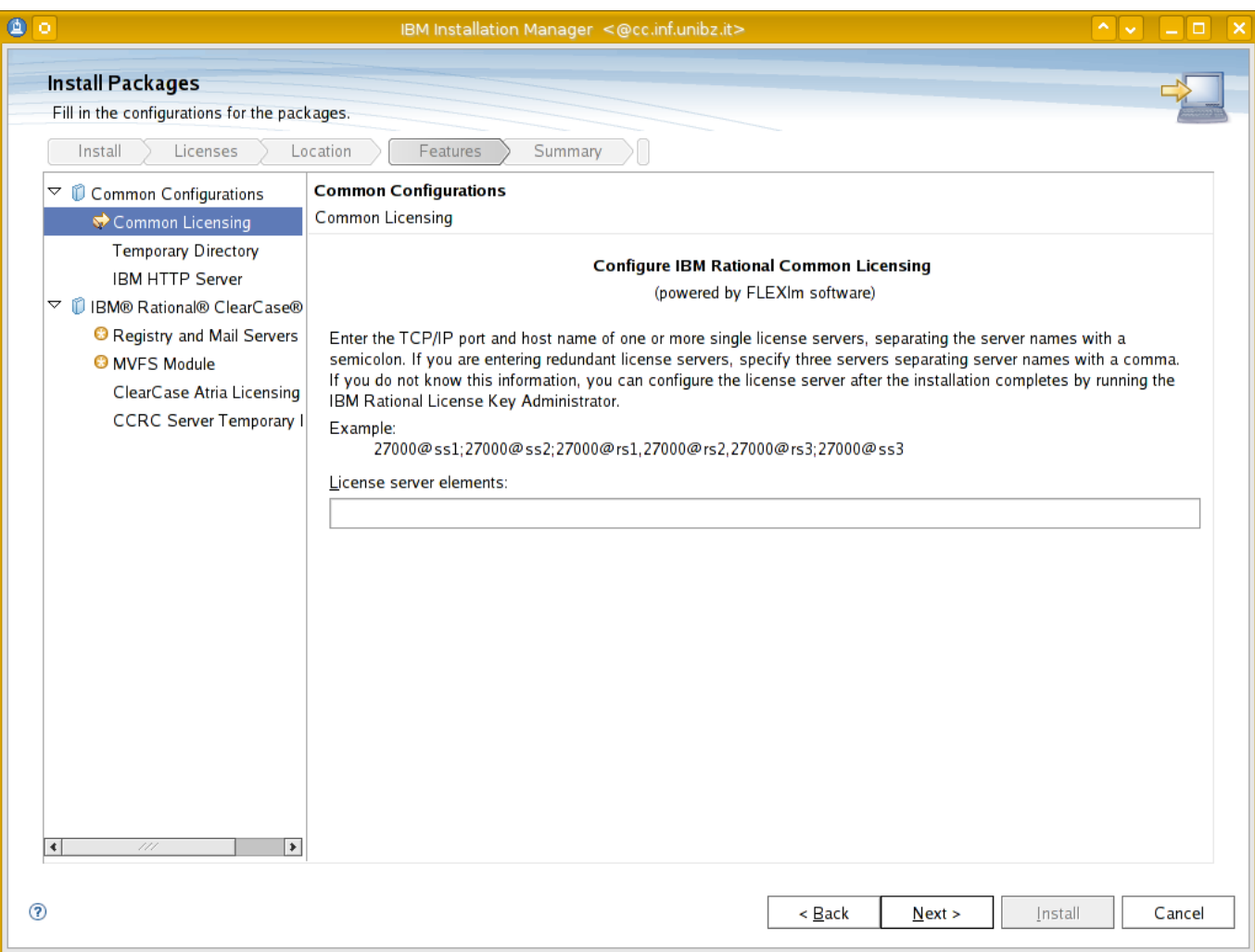

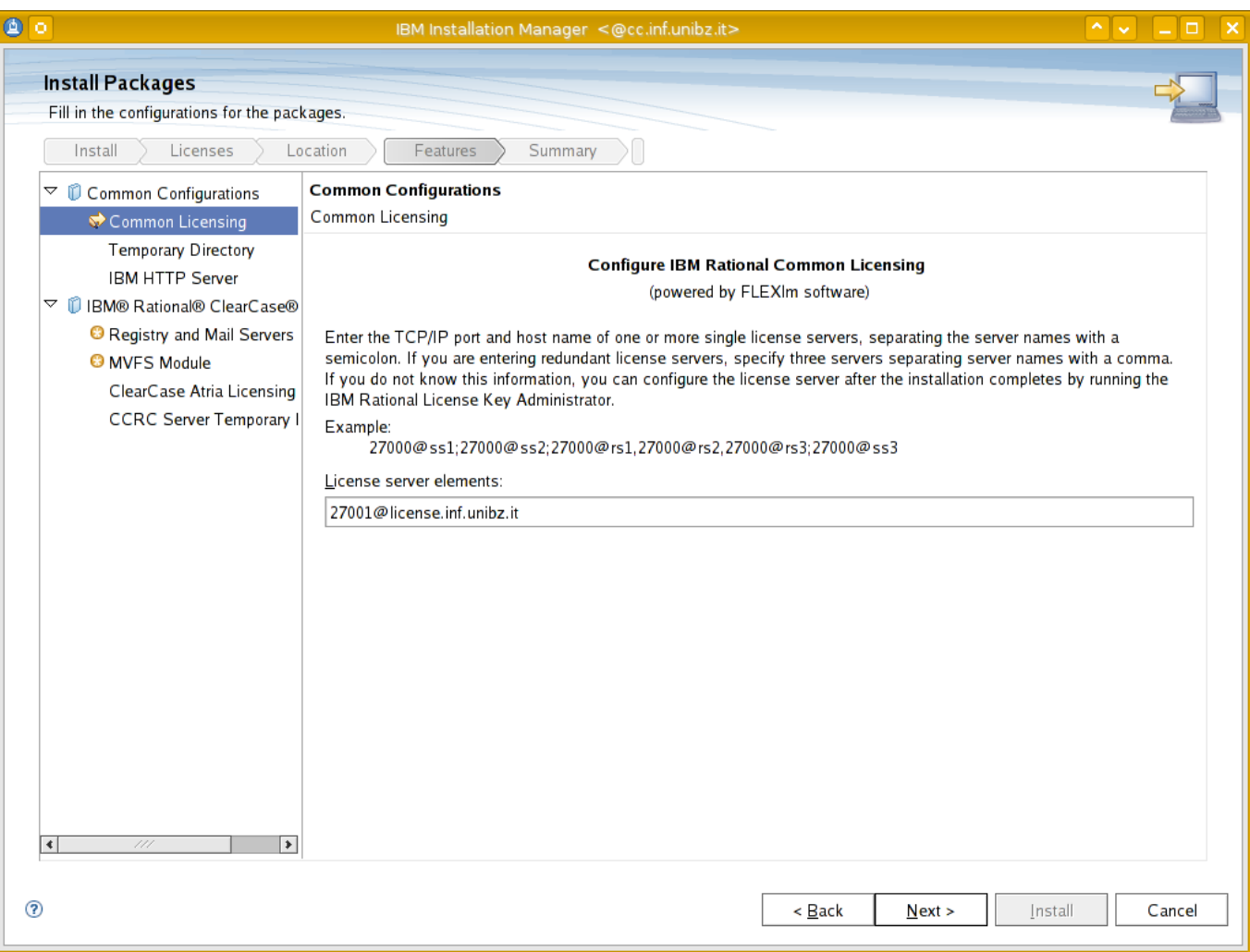

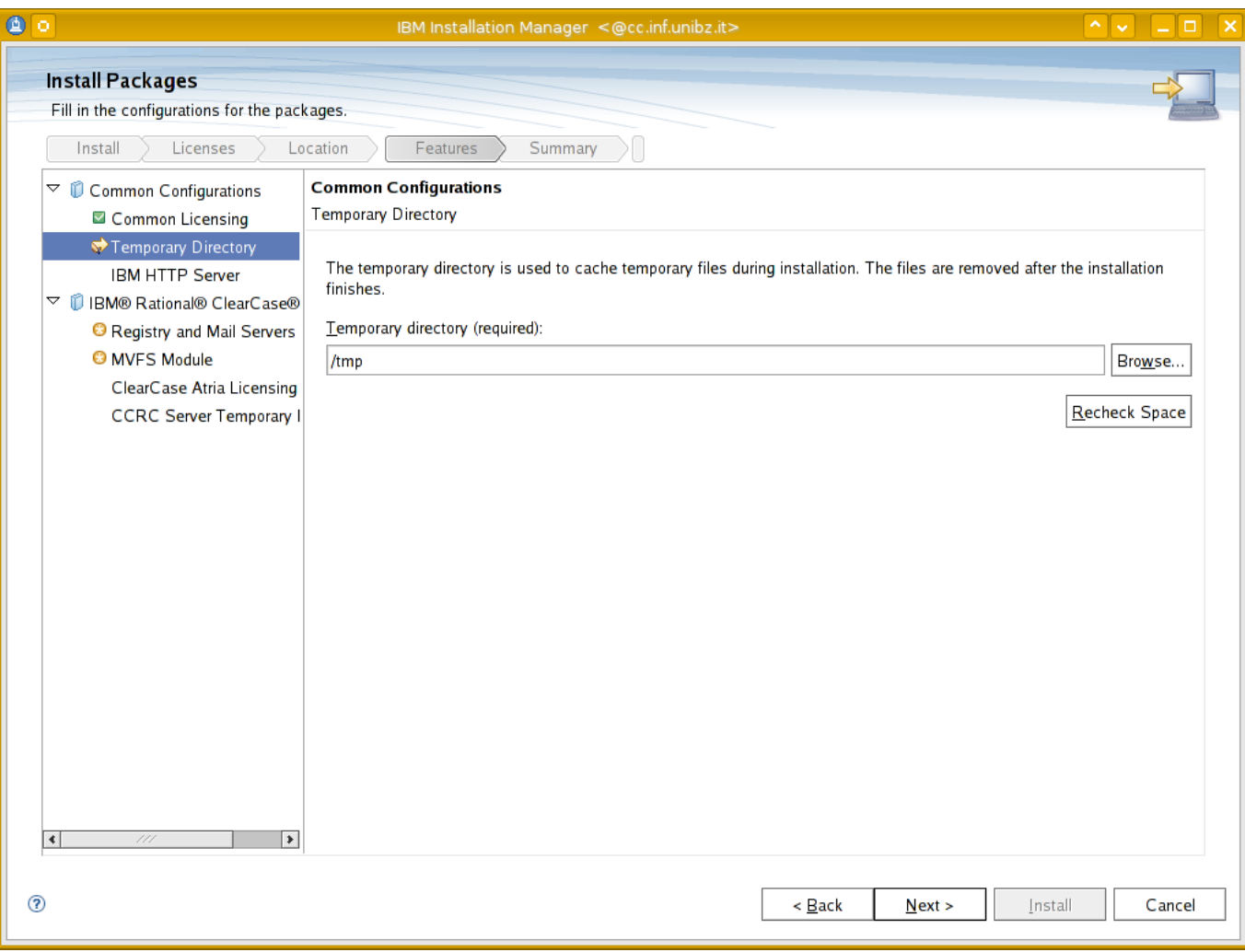

Last update:<br>2019/01/16 10:03

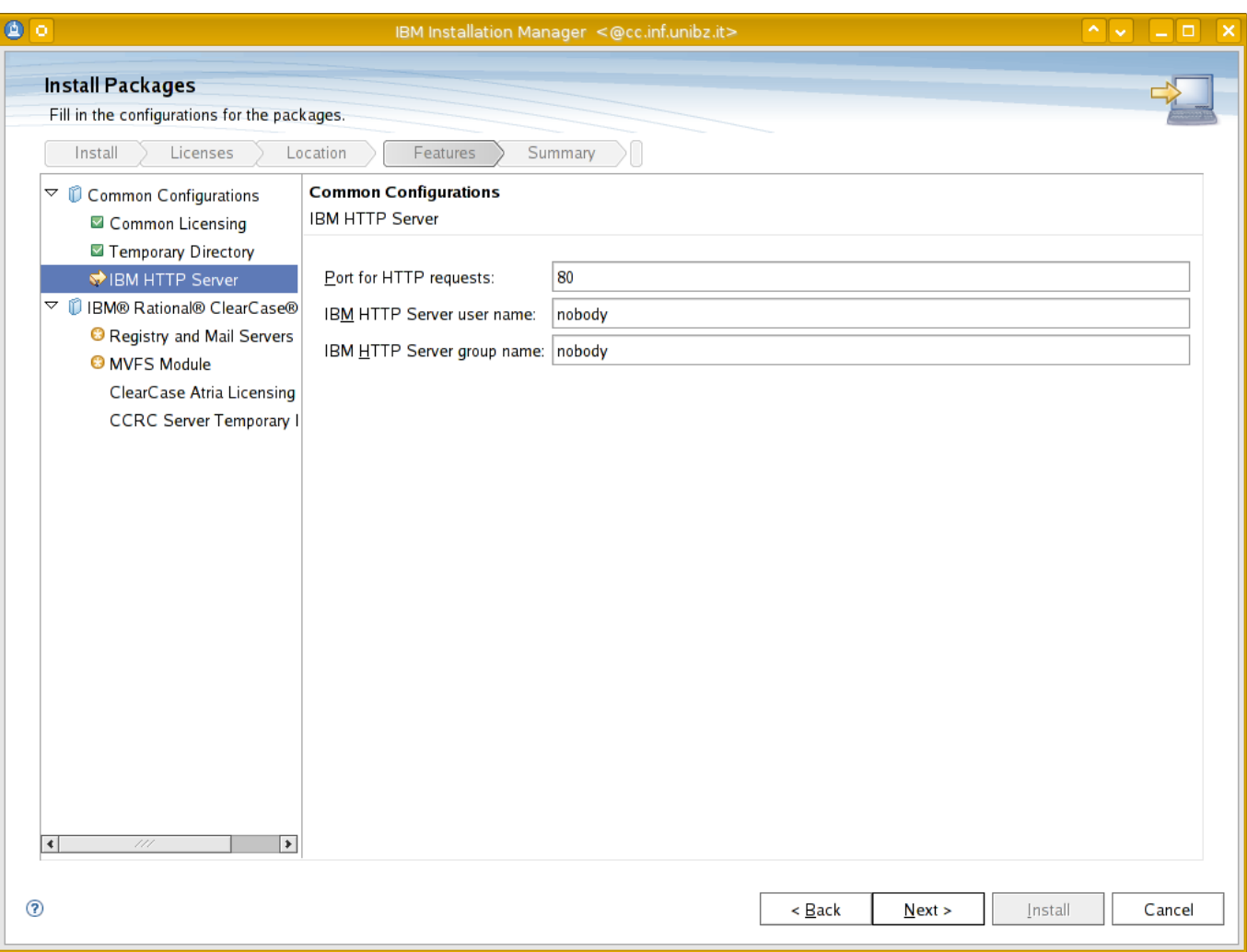

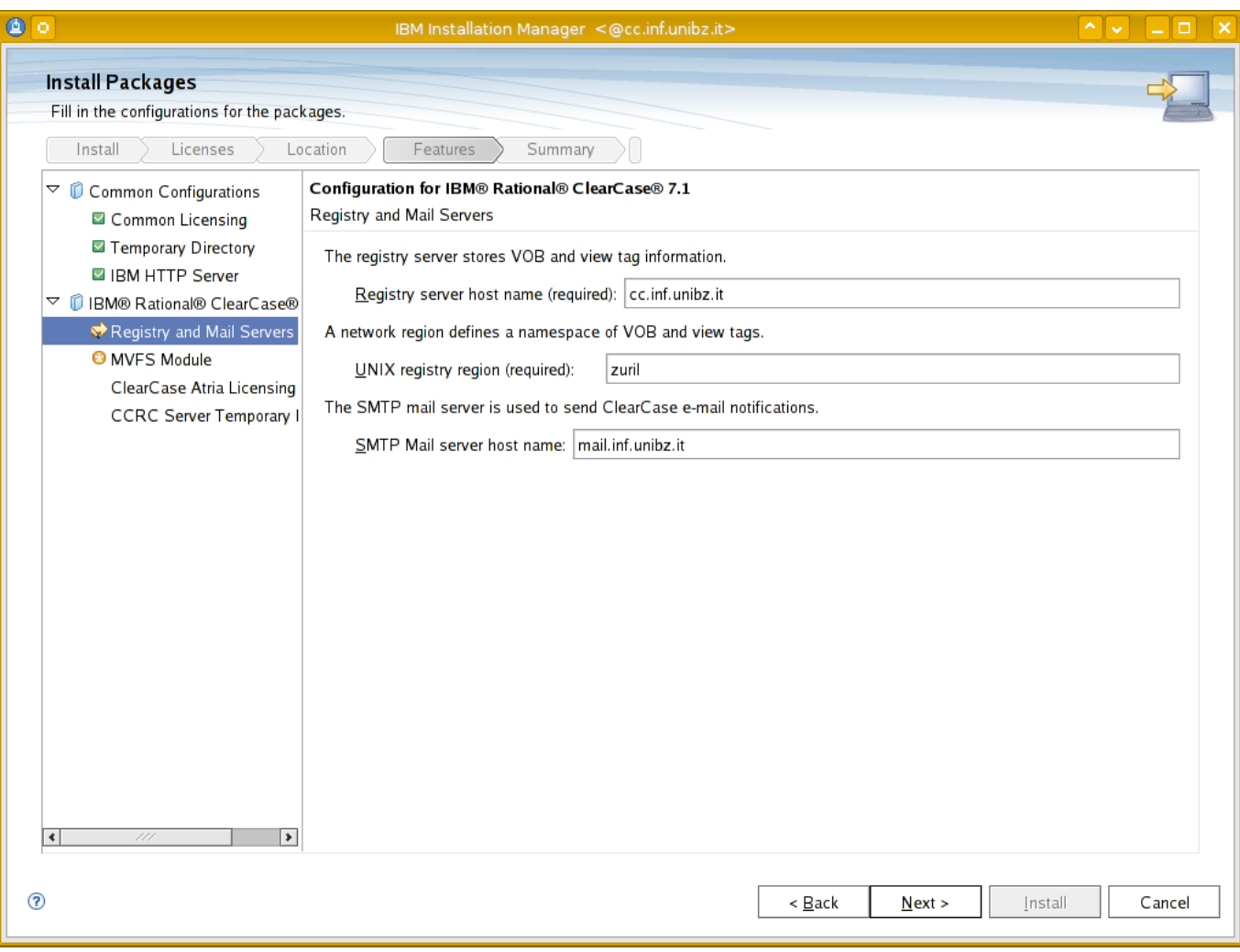

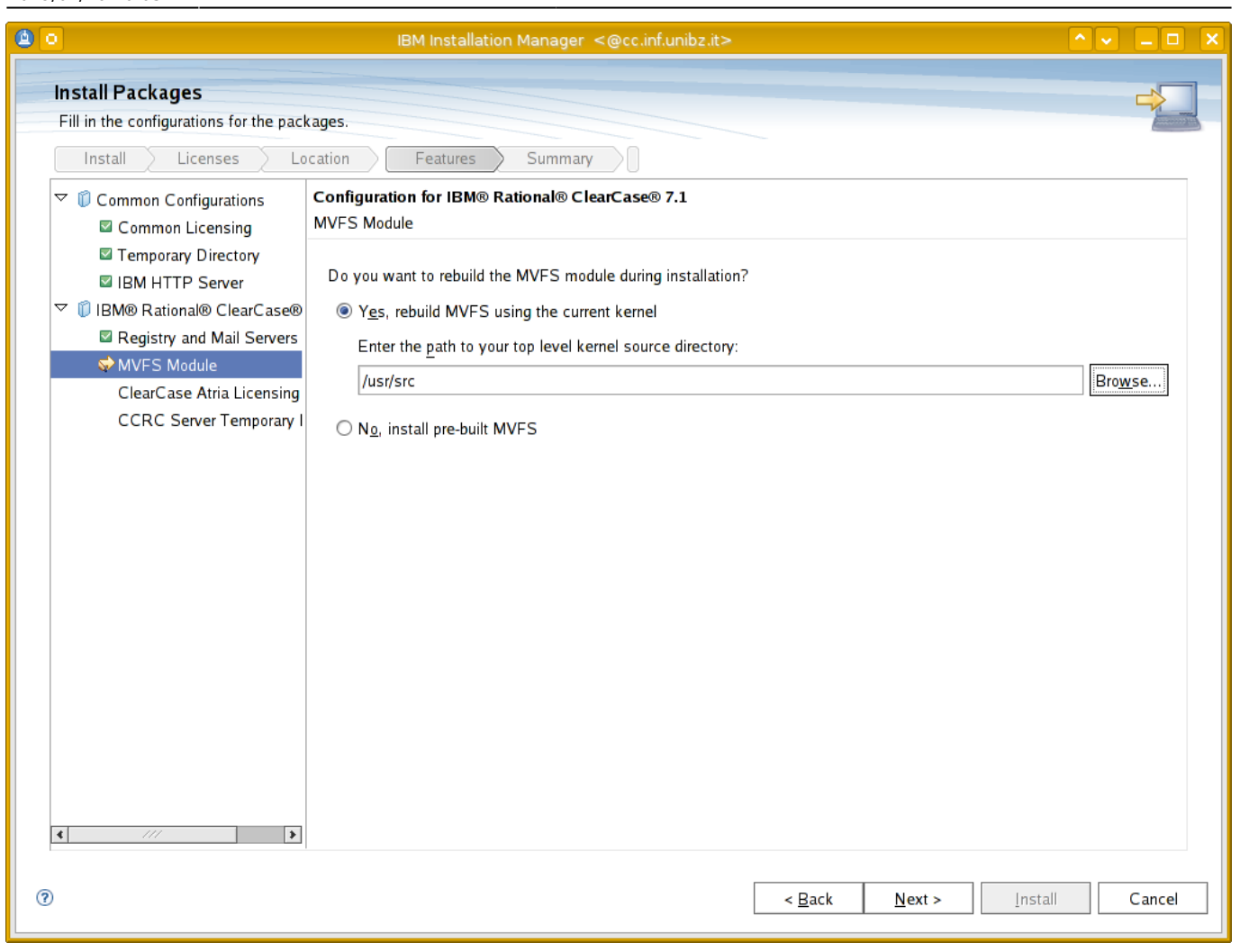

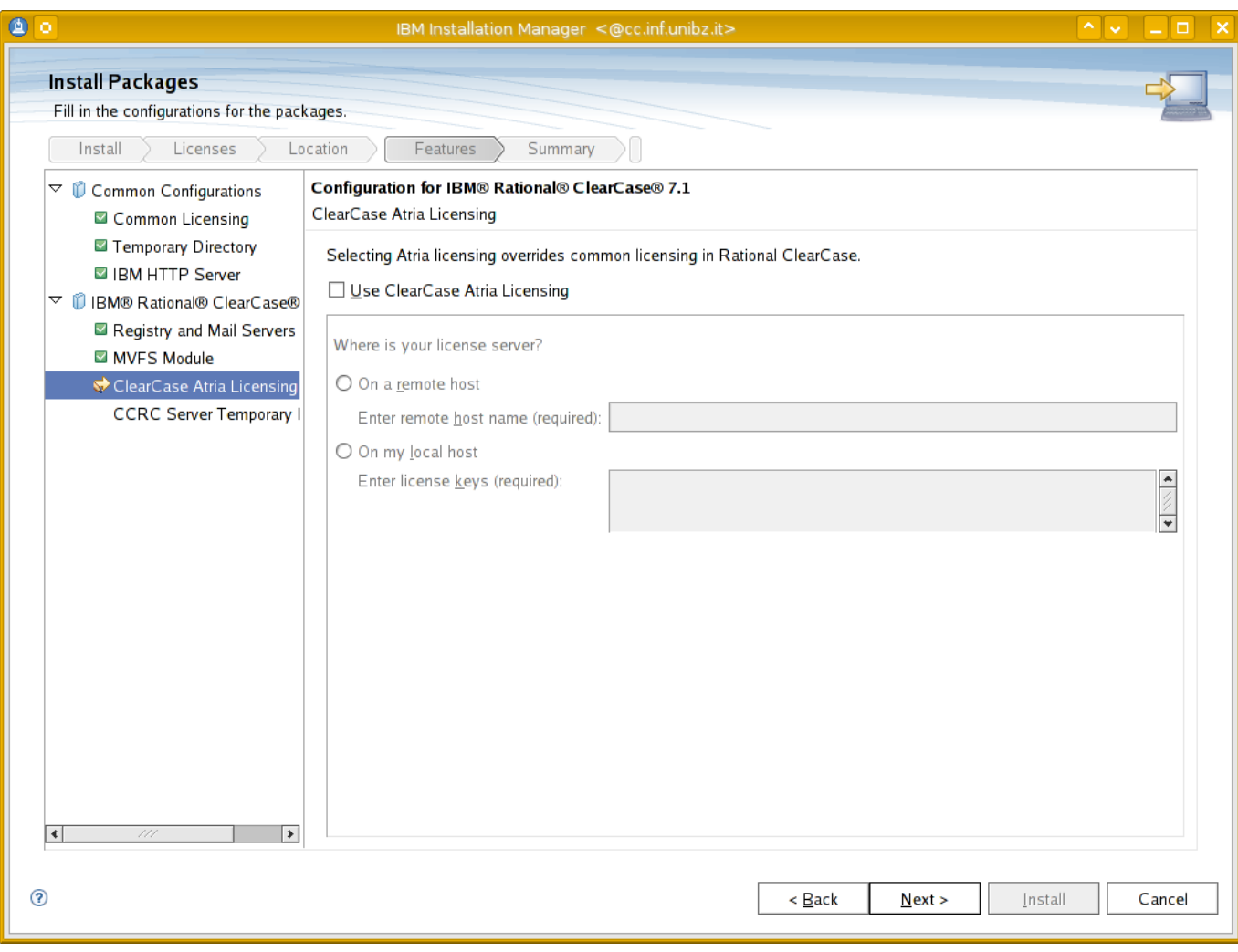

Last update:<br>2019/01/16 10:03

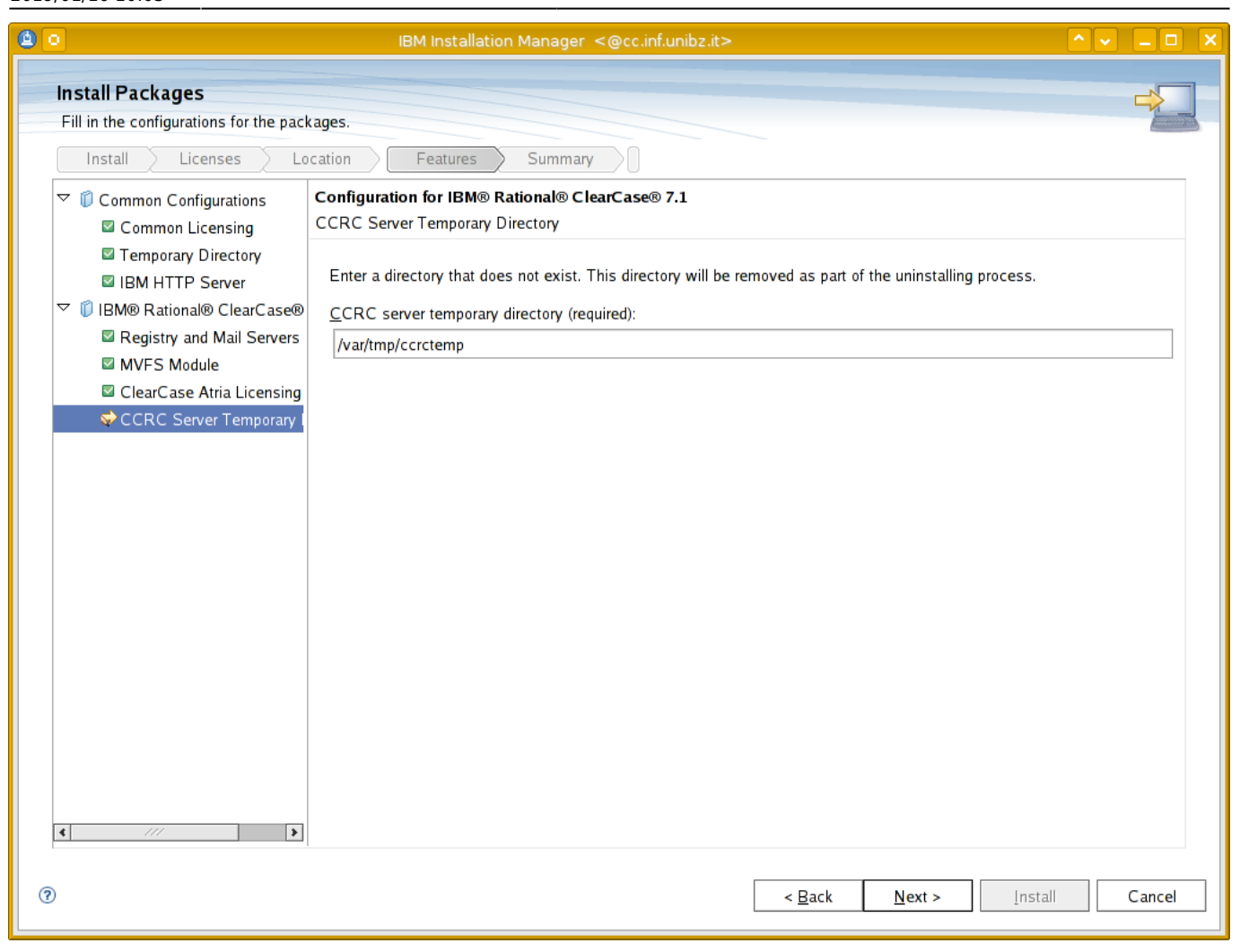

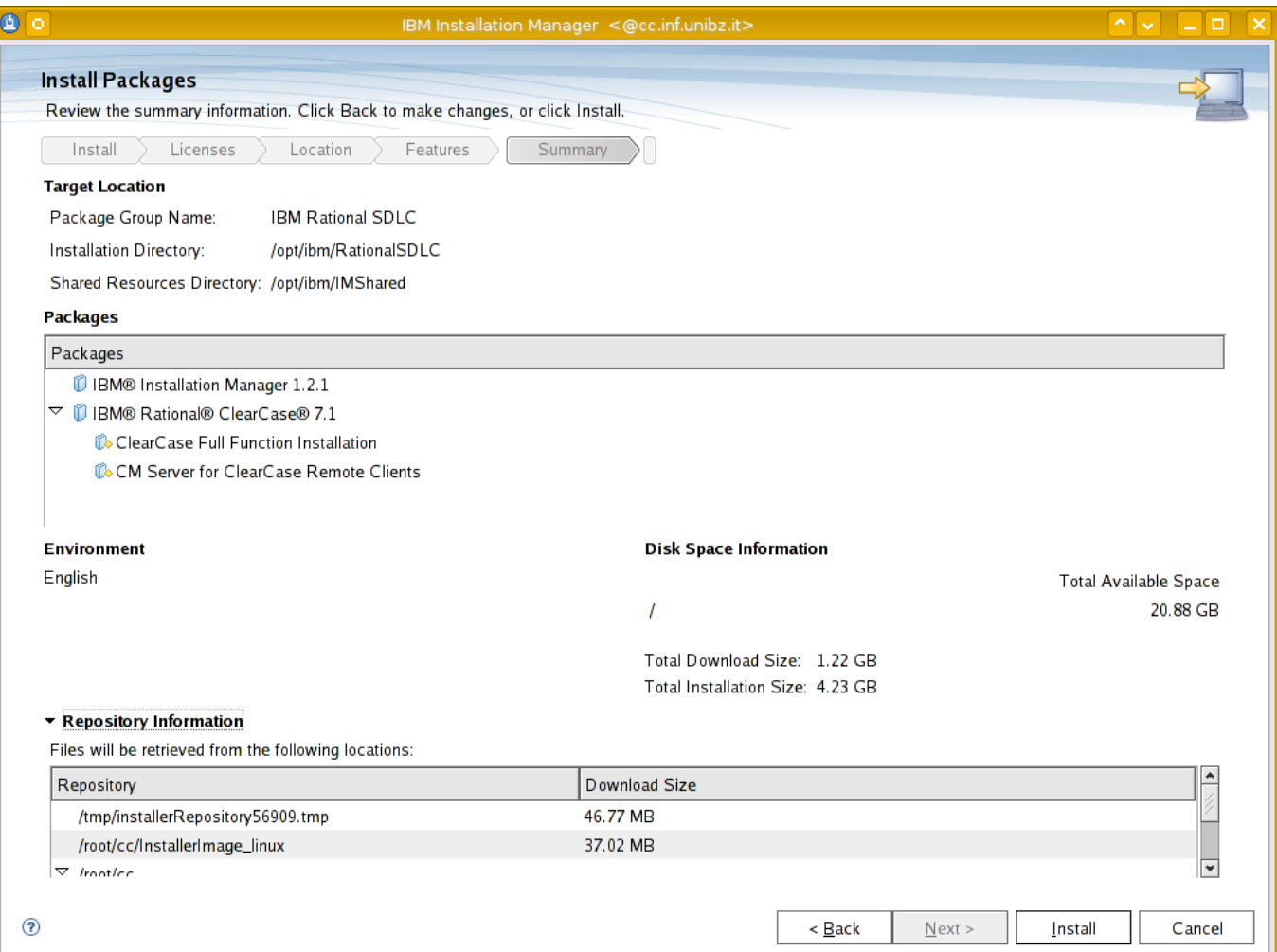

```
Last update:<br>2019/01/16 10:03
                           2019/01/16 10:03 public:install_clearcase_7.1_linux_redhat https://wiki.inf.unibz.it/doku.php?id=public:install_clearcase_7.1_linux_redhat
```
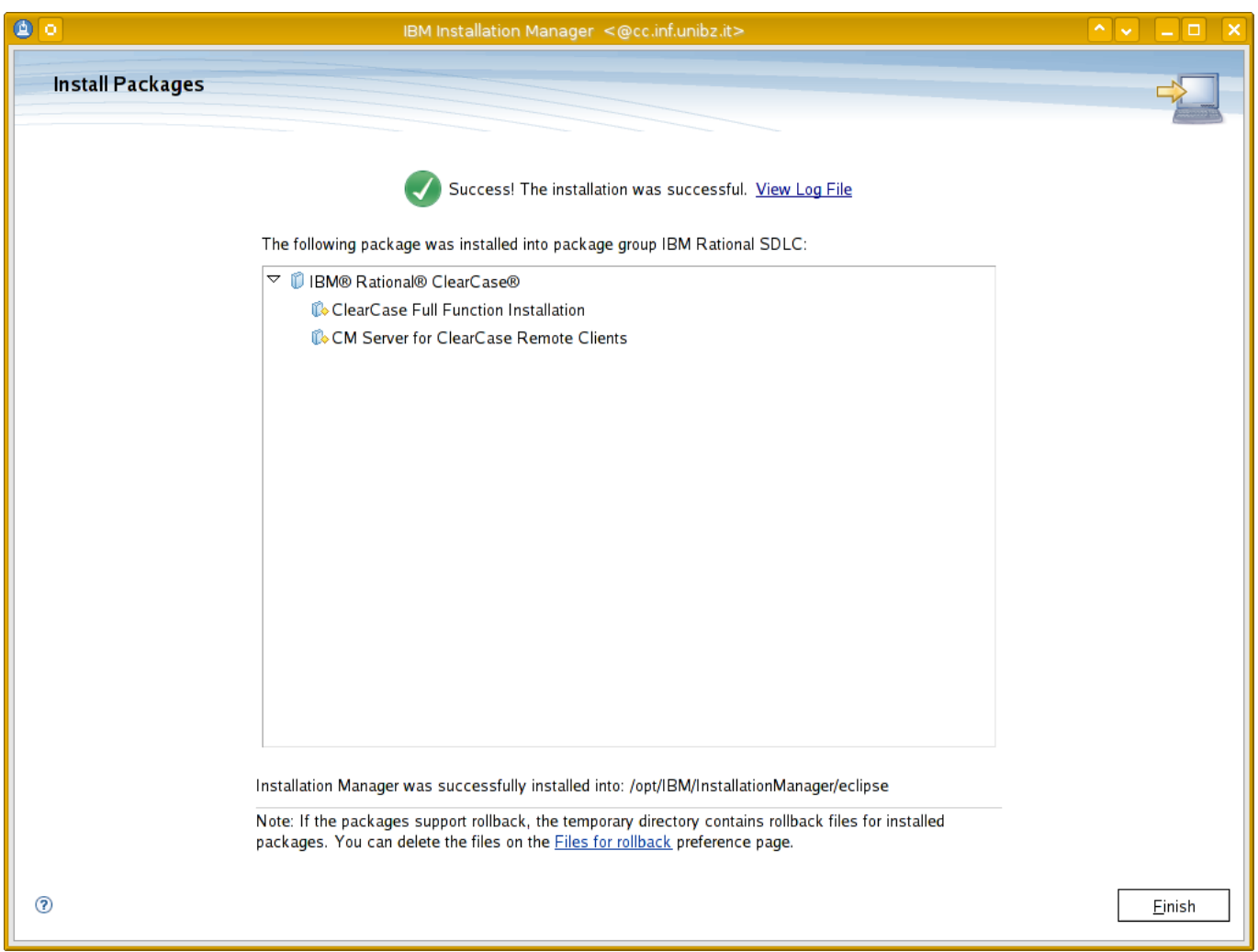

## **Post Installation**

rm /var/adm/rational/clearcase/no\_mvfs\_tag

## **Status/Stop/Start/Restart ClearCase**

/usr/atria/etc/atria\_start status|stop|start|restart

## **Update/Modify Installation**

To update or modify launch the Installation Manager

```
/opt/IBM/InstallationManager/eclipse/launcher
```
## **Rebuild the MVFS without reinstalling Rational ClearCase**

Run the command:

cd /var/adm/rational/clearcase/mvfs/mvfs\_src

Clean up the results of previous builds:

make clean

Build the MVFS modules:

make

You will be prompted for the path to the Linux kernel source directory. The default prompt is /lib/modules/`uname -r`/build.

Install the newly built MVFS modules into the proper directory under /lib/modules, so that the MVFS modules will be loaded into the kernel when Rational ClearCase starts:

make install

Restart Rational ClearCase.

 /opt/rational/clearcase/etc/clearcase stop /opt/rational/clearcase/etc/clearcase start

After the installation process has completed, test that Rational ClearCase has been properly installed by running the cleartool -version command. You should see output indicating the version of MVFS that has been installed, as in the following example.

/opt/rational/clearcase/bin/cleartool -version

ClearCase version 7.1.1.1 (Wed Mar 31 15:49:36 EDT 2010) (7.1.1.01.00\_2010A.D100330) @(#) MVFS version 7.1.1.1 (Thu Feb 25 07:15:14 2010) built at \$Date: 2010-07-05.12:00:58 (UTC) \$ cleartool 7.1.1.1 (Fri Feb 26 23:24:30 2010) db server 7.1.1.1 (Thu Feb 25 08:15:16 2010) VOB database schema version: 54

# **Install Clearcase Client 7.1 Linux (Redhat)**

#### **Build kernel module from source**

Get mvfs source from e.g. Clearcase Server

scp -r /var/adm/rational/clearcase/mvfs/mvfs\_src/ root@clearcaseclient:/var/adm/rational/clearcase/mvfs/

Install kernel source

up2date --get-source kernel

Read through how to compile kernel module:

more /var/adm/rational/clearcase/mvfs/mvfs\_src/README.txt

#### **Eclipse Clearcase Client**

Using Eclipse with Clearcase Client plugin

- Download eclipse from <http://www.eclipse.org>
- Add New Software: <http://www3.software.ibm.com/ibmdl/pub/software/rationalsdp/clearcase/ccrc/701/update/>

From: <https://wiki.inf.unibz.it/> - **Engineering-Tech Wiki**

Permanent link: **[https://wiki.inf.unibz.it/doku.php?id=public:install\\_clearcase\\_7.1\\_linux\\_redhat](https://wiki.inf.unibz.it/doku.php?id=public:install_clearcase_7.1_linux_redhat)**

Last update: **2019/01/16 10:03**

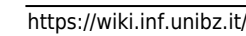